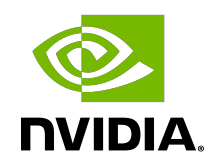

### NVIDIA DOCA PCC

### Application Guide

### **Table of Contents**

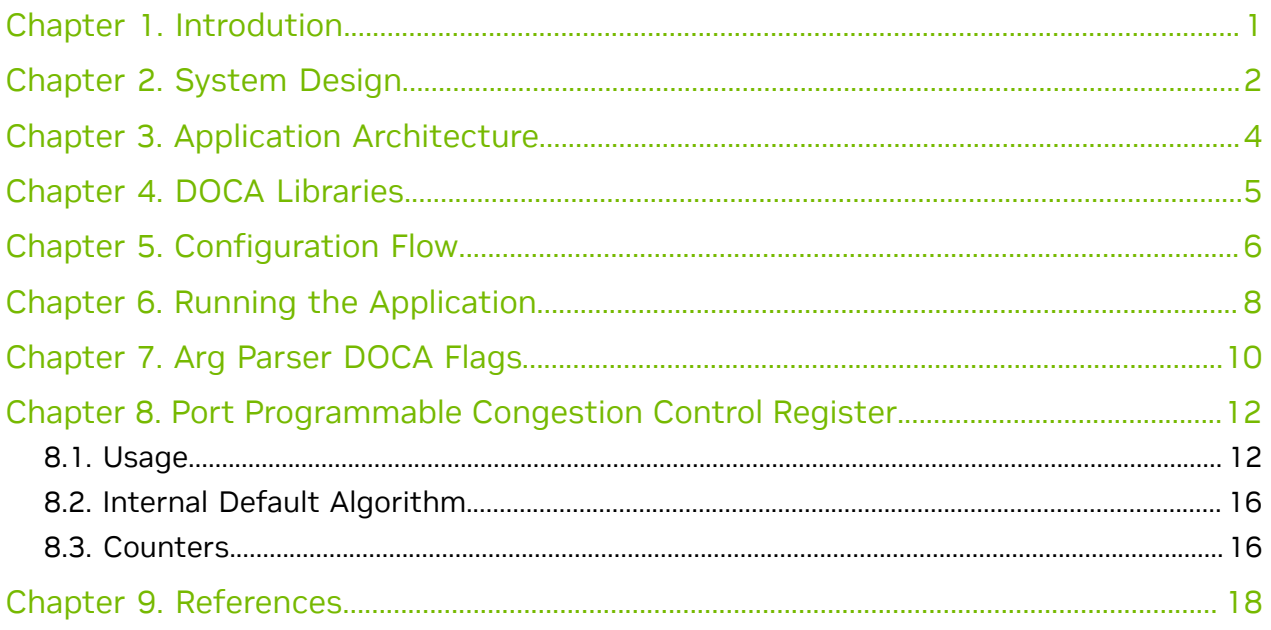

## <span id="page-2-0"></span>Chapter 1. Introdution

Programmable congestion control (PCC) allows users to design and implement their own congestion control (CC) algorithm, giving them good flexibility to work out an optimal solution to handle congestion in their clusters. On BlueField-3, PCC is provided as a component of DOCA.

The DOCA PCC application provides users the flexibility to manage allocation of DPA resources according to their needs. The application leverages the DOCA PCC library to generate an executable binary file.

Typical DOCA application includes App running on host/Arm and App running on DPA. Developers are advised to use the host/Arm application with minimal changes and focus on developing their algorithm and integrating it into the DPA application.

## <span id="page-3-0"></span>Chapter 2. System Design

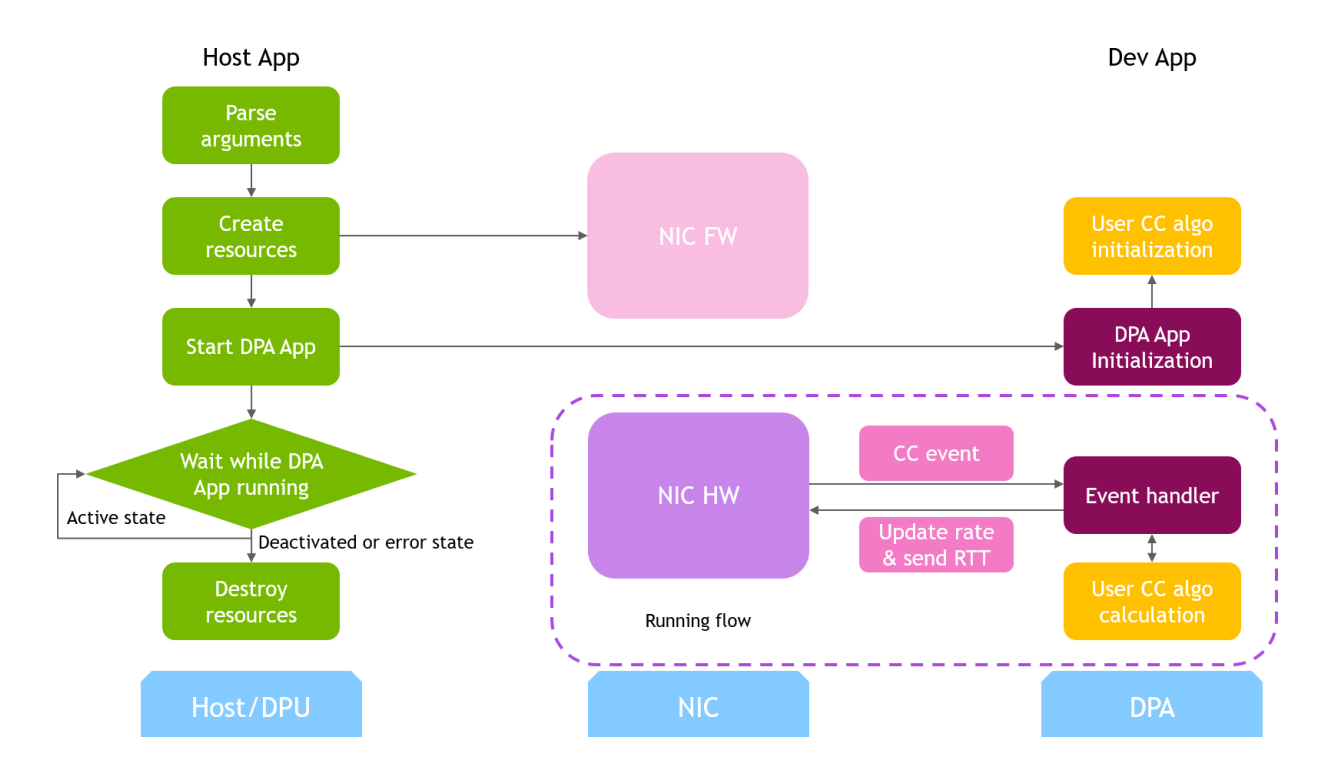

DOCA PCC application consists of two parts:

- **‣** Host/Arm app is the control plane. It is responsible for allocating all resources and handover to the DPA app initially, then destroying everything when the DPA app finishes its operation. The host app must always be alive to stay in control while the device app is working.
- **‣** Device/DPA app is the data plane. It is mainly for CC event handler. When the first thread is activated, DPA App initialization is done in the DOCA PCC library by calling the algorithm initialization function implemented by the user in the app. Moreover, the user algorithm execution function is called when a CC event arrives. The user algorithm takes event data as input and performs a calculation using per-flow context and replies with updated rate value and a flag to sent RTT request.

The host/Arm application sends command to NIC firmware when allocating or destroying resources. CC events are generated by NIC hardware automatically when sending data or receiving ACK/NACK/CNP/RTT packets, then the device application handles these events

by calling the user algorithm. After the DPA application replies to hardware, handling of current event is done and the next event can arrive.

## <span id="page-5-0"></span>Chapter 3. Application Architecture

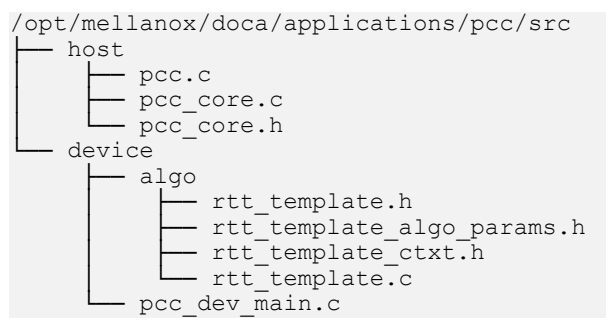

The main content of the reference DOCA PCC application files are the following:

- ▶ host/pcc.c entry point to entire application
- ▶ host/pcc\_core.c host functions to initialize and destroy the PCC application resources, parsers for PCC command line parameters
- ▶ device/pcc\_dev\_main.c callbacks for user CC algorithm initialization, user CC algorithm calculation, algorithm parameter change notification
- ▶ device/algo/\* user CC algorithm reference template. Put user algorithm code here.

# <span id="page-6-0"></span>Chapter 4. DOCA Libraries

This application leverages the following DOCA libraries:

**‣** [DOCA PCC library](http://docs.nvidia.com/doca/sdk/pdf/pcc-programming-guide.pdf)

# <span id="page-7-0"></span>Chapter 5. Configuration Flow

### 1. Parse application argument.

- a). Initialize arg parser resources and register DOCA general parameters. doca argp init();
- b). Register PCC application parameters. register pcc params();
- c). Parse all registered parameters. doca argp start();
	- i. Parse DOCA flags.
	- ii. Parse DOCA PCC parameters.
- 2. PCC initialization.

pcc\_init();

- a). Open DOCA device that supports PCC.
- b). Create DOCA PCC context.
- c). Configure affinity of threads handling CC events.
- 3. Start DOCA PCC.

doca\_pcc\_start();

- a). Create PCC process and other resources.
- b). Trigger initialization of PCC on device.
- c). Register the PCC in the NIC hardware so CC events can be generated and an event handler can be triggered.

### 4. Process state monitor loop.

```
doca_pcc_get_process_state();
doca_pcc_wait();
```
### a). Get the state of the process:

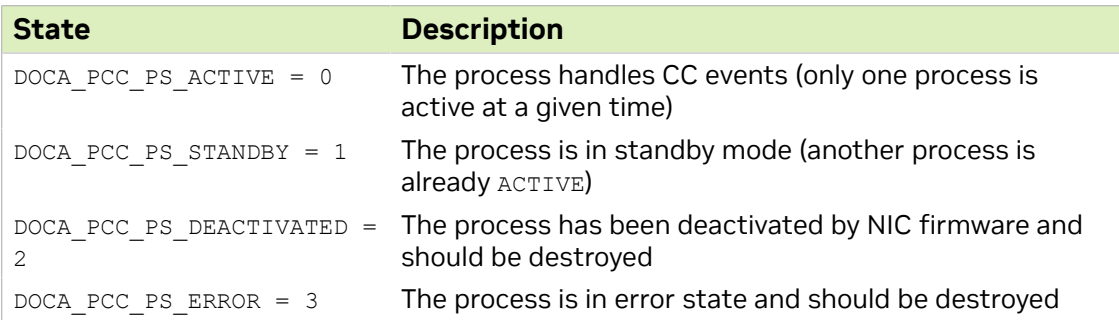

b). Wait on process events from the device.

### 5. PCC destroy.

doca\_pcc\_destroy();

- a). Destroy PCC resources. The process stops handling PCC events.
- b). Close DOCA device.
- 6. Arg parser destroy.

doca\_argp\_destroy();

## <span id="page-9-0"></span>Chapter 6. Running the Application

- 1. Refer to the following documents:
	- **‣** [NVIDIA DOCA Installation Guide for Linux](http://docs.nvidia.com/doca/sdk/pdf/installation-guide-for-linux.pdf) for details on how to install BlueFieldrelated software.
	- **‣** [NVIDIA DOCA Troubleshooting Guide](http://docs.nvidia.com/doca/sdk/pdf/troubleshooting.pdf) for any issue you may encounter with the installation, compilation, or execution of DOCA applications.
	- **‣** [NVIDIA DOCA Applications Overview](http://docs.nvidia.com/doca/sdk/pdf/applications-overview.pdf) for additional compilation instructions and development tips of DOCA applications.
- 2. The pre-built PCC binary is located under /opt/mellanox/doca/applications/pcc/ bin/doca\_pcc. To build all the applications together, run:

```
cd /opt/mellanox/doca/applications/
meson /tmp/build 
ninja -C /tmp/build
```
- 3. To build only the allreduce application:
	- a). Edit the following flags in /opt/mellanox/doca/applications/ meson\_options.txt:
		- ▶ Set enable all applications to false
		- **‣** Set enable\_pcc to true
	- b). Run the commands in step 2.

Note: doca\_pcc is created under /tmp/build/pcc/src/.

- 4. Pre-run setup:
	- a). Enable USER PROGRAMMABLE CC in mlxconfig: mlxconfig -y -d /dev/mst/mt41692\_pciconf0 set USER\_PROGRAMMABLE\_CC=1
	- b). Reset firmware or power cycle the host.
- 5. Running the application on the host or BlueField, CLI example:

/opt/mellanox/doca/applications/pcc/bin/doca\_pcc -d mlx5\_0

#### Application usage:

```
Usage: doca pcc [DOCA Flags] [Program Flags]
DOCA Flags:<br>-h, --help
 -h, --help Print a help synopsis
 -v, --version Print program version information
-1, --log-level Set the log level for the program <CRITICAL=20,
 ERROR=30, WARNING=40, INFO=50, DEBUG=60>
```
Program Flags:<br>-d, --device <IB device names> IB device name that supports PCC (mandatory). -w, --wait-time <PCC wait time> The duration of the DOCA PCC wait (optional), can provide negative values which means infinity. If not provided then -1 will be chosen. -p, --pcc-threads <pcc-threads-list> A list of the PCC threads numbers to be chosen for the DOCA PCC context to run on (optional). Must be provided as a string, such that the number are separated by a space. For additional information on available flags, use -h:

/opt/mellanox/doca/applications/pcc/bin/doca\_pcc -h

#### 6. To run doca pcc using a JSON file:

doca pcc --json [json file] For example:

cd /opt/mellanox/doca/applications/pcc/bin ./doca pcc --json ./pcc params.json

# <span id="page-11-0"></span>Chapter 7. Arg Parser DOCA Flags

Refer to [NVIDIA DOCA Arg Parser Programming Guide](http://docs.nvidia.com/doca/sdk/pdf/arg-parser-programming-guide.pdf) for more information.

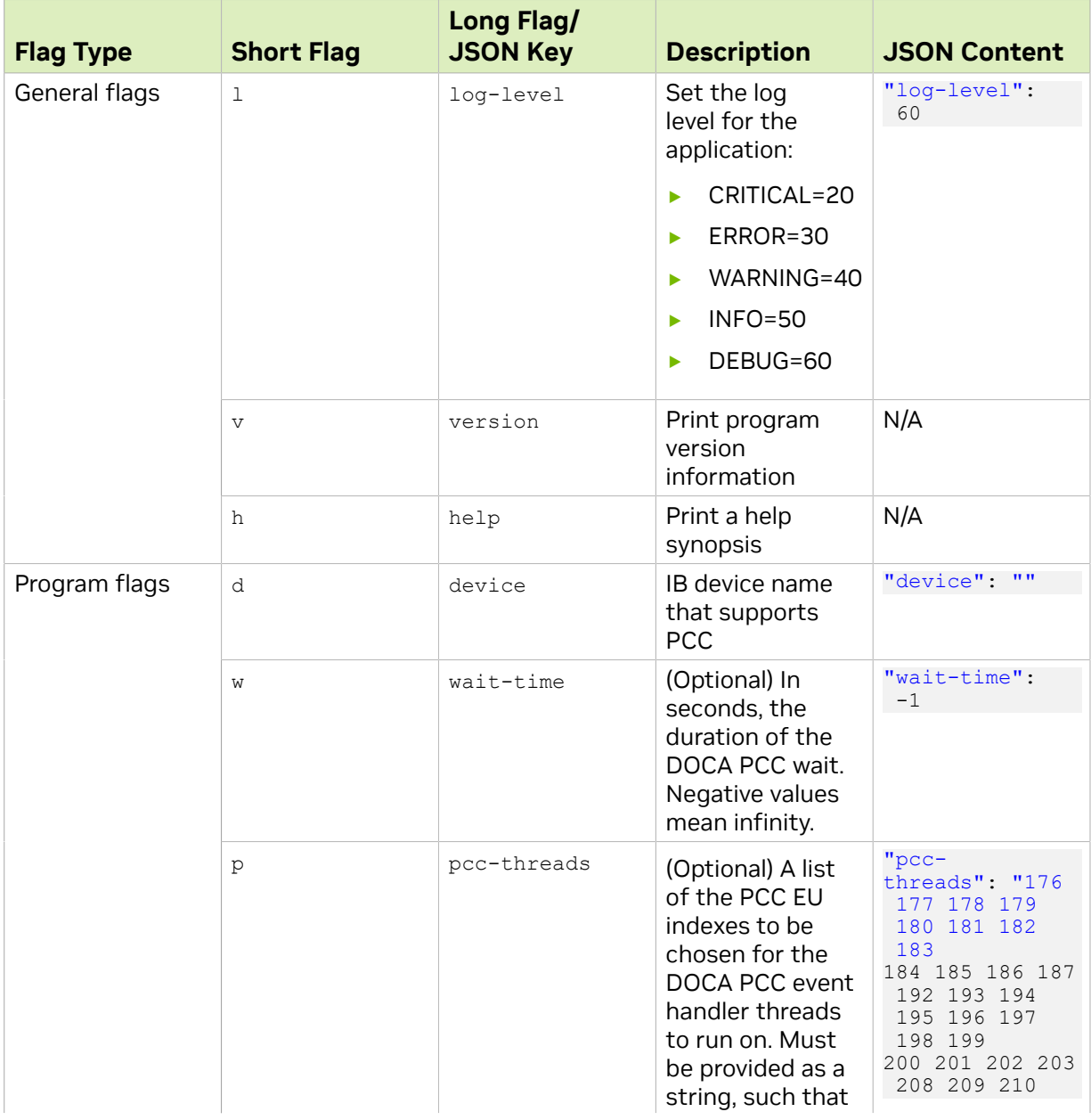

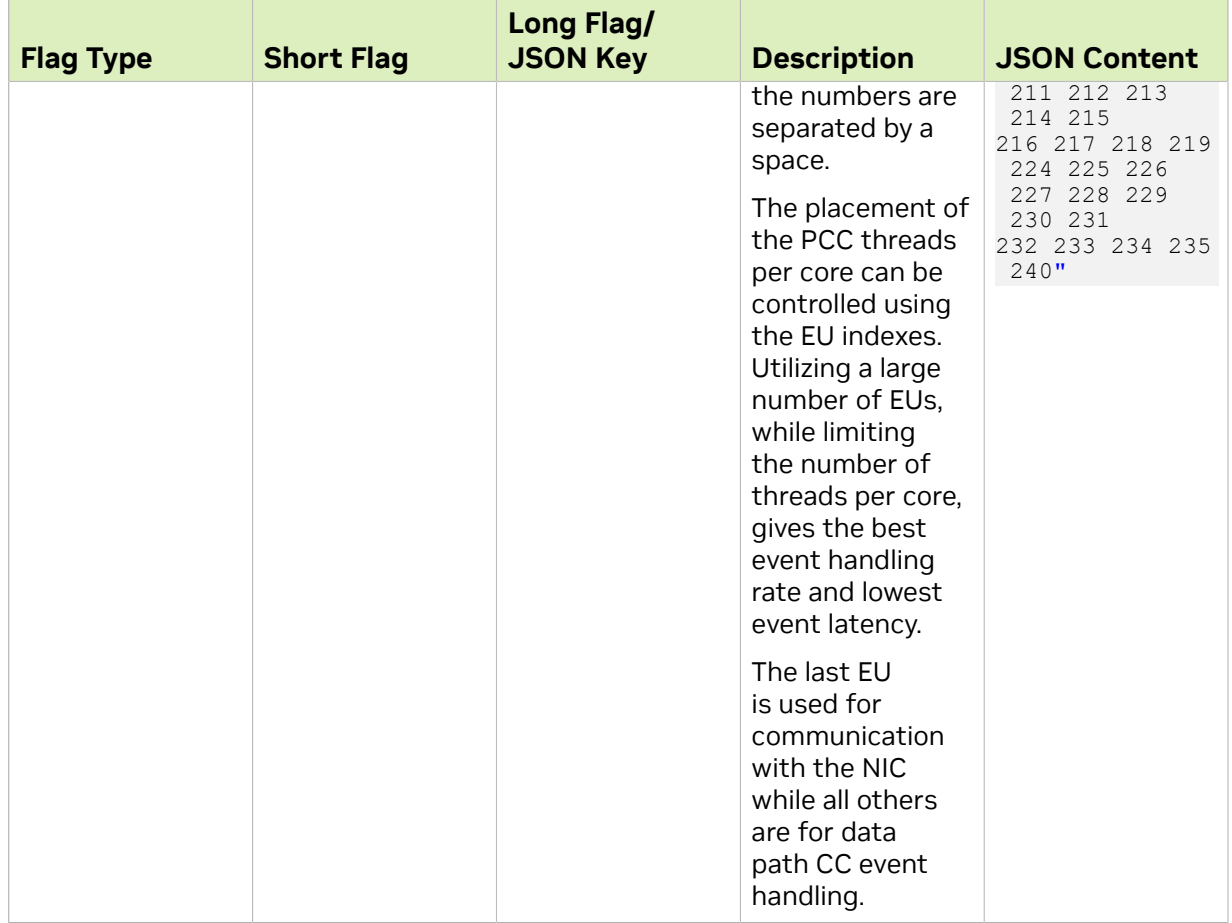

## <span id="page-13-0"></span>Chapter 8. Port Programmable Congestion Control Register

The Port Programmable Congestion Control (PPCC) register allows the user to configure and read PCC algorithm parameters.

It supports the following functionalities:

- **‣** Enabling different algorithms on different ports
- **‣** Querying information of both algorithms and tunable parameters/counters
- **‣** Changing algorithm parameters without compiling and reburning user image
- **‣** Querying or clearing programmable counters

### <span id="page-13-1"></span>8.1. Usage

The PPCC register can be accessed using a string similar to the following:

sudo mlxreg -d /dev/mst/mt41692 pciconf0 -y --get --op "cmd type=0" --reg name PPCC --indexes "local\_port=1,pnat=0,lp\_msb=0,algo\_slot=0,algo\_param\_index=0" sudo mlxreg -d /dev/mst/mt41692\_pciconf0 -y --set "cmd\_type=1" --reg\_name PPCC - indexes "local\_port=1,pnat=0,lp\_msb=0,algo\_slot=0,algo\_param\_index=0"

### Where you must:

- ▶ Set the cmd type and the indexes
- Give values for algo\_slot, algo\_param\_index
- **Keep** local port=1, pnat=0, lp\_msb=0
- **Keep** doca\_pcc application running

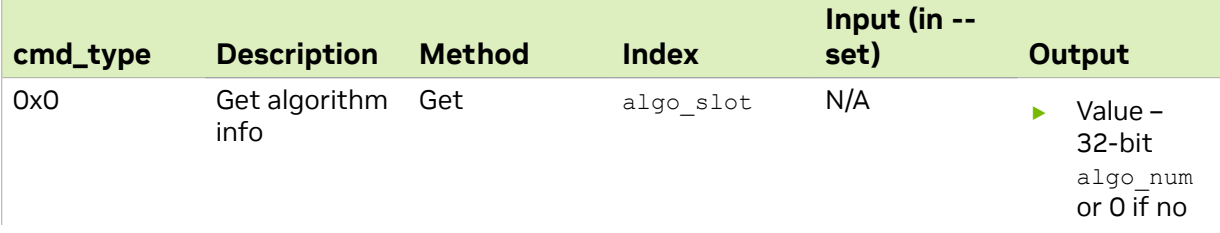

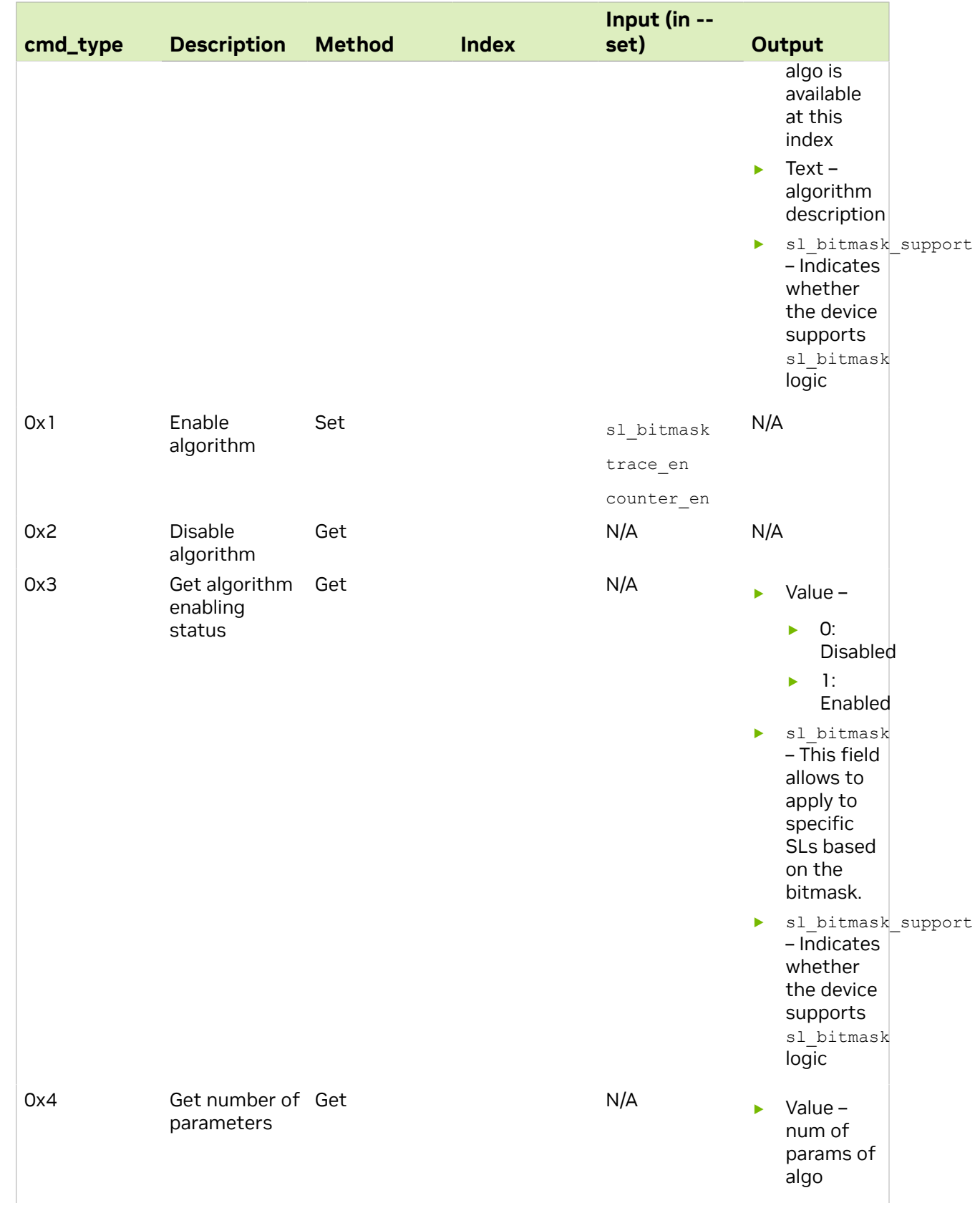

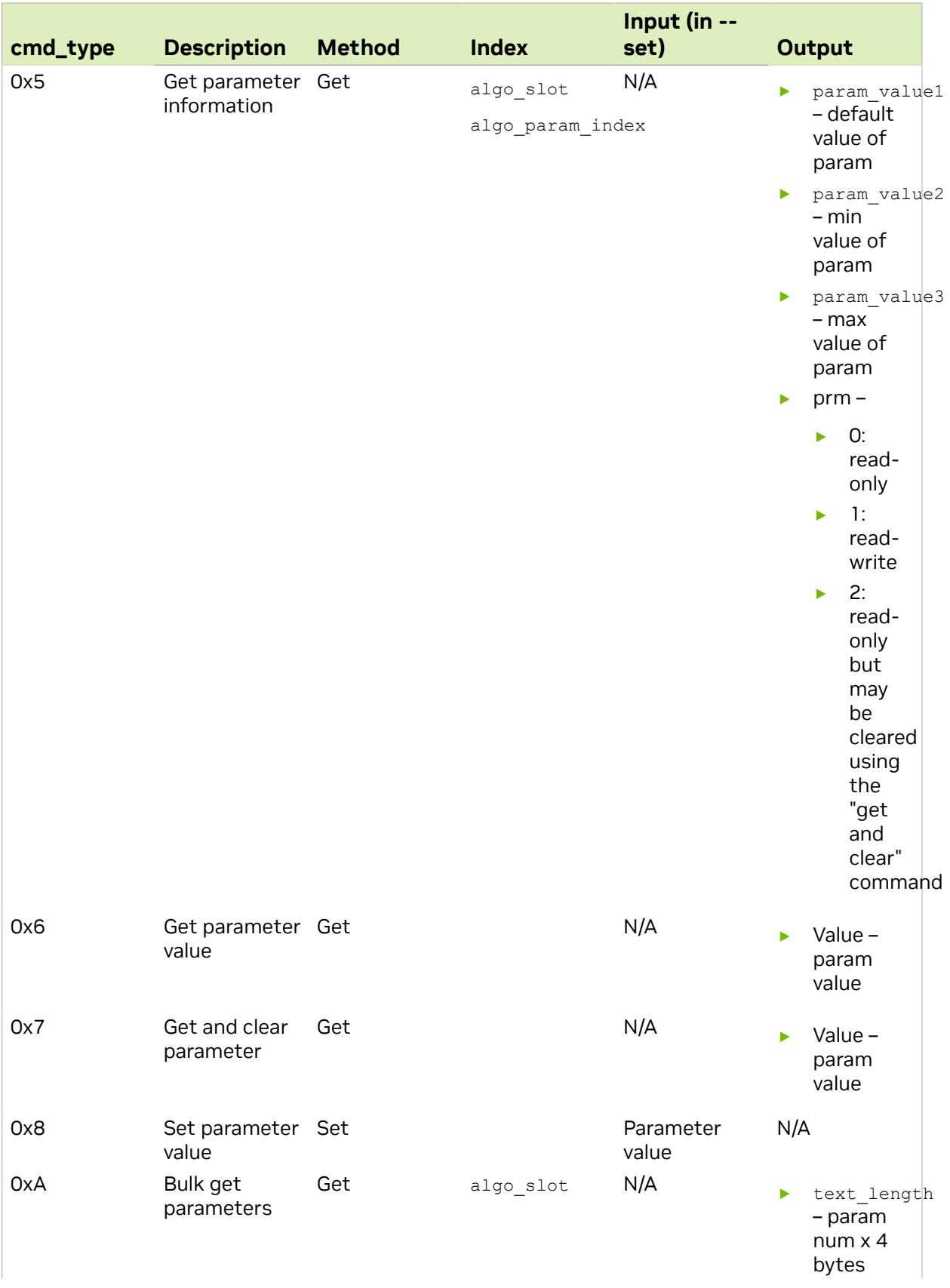

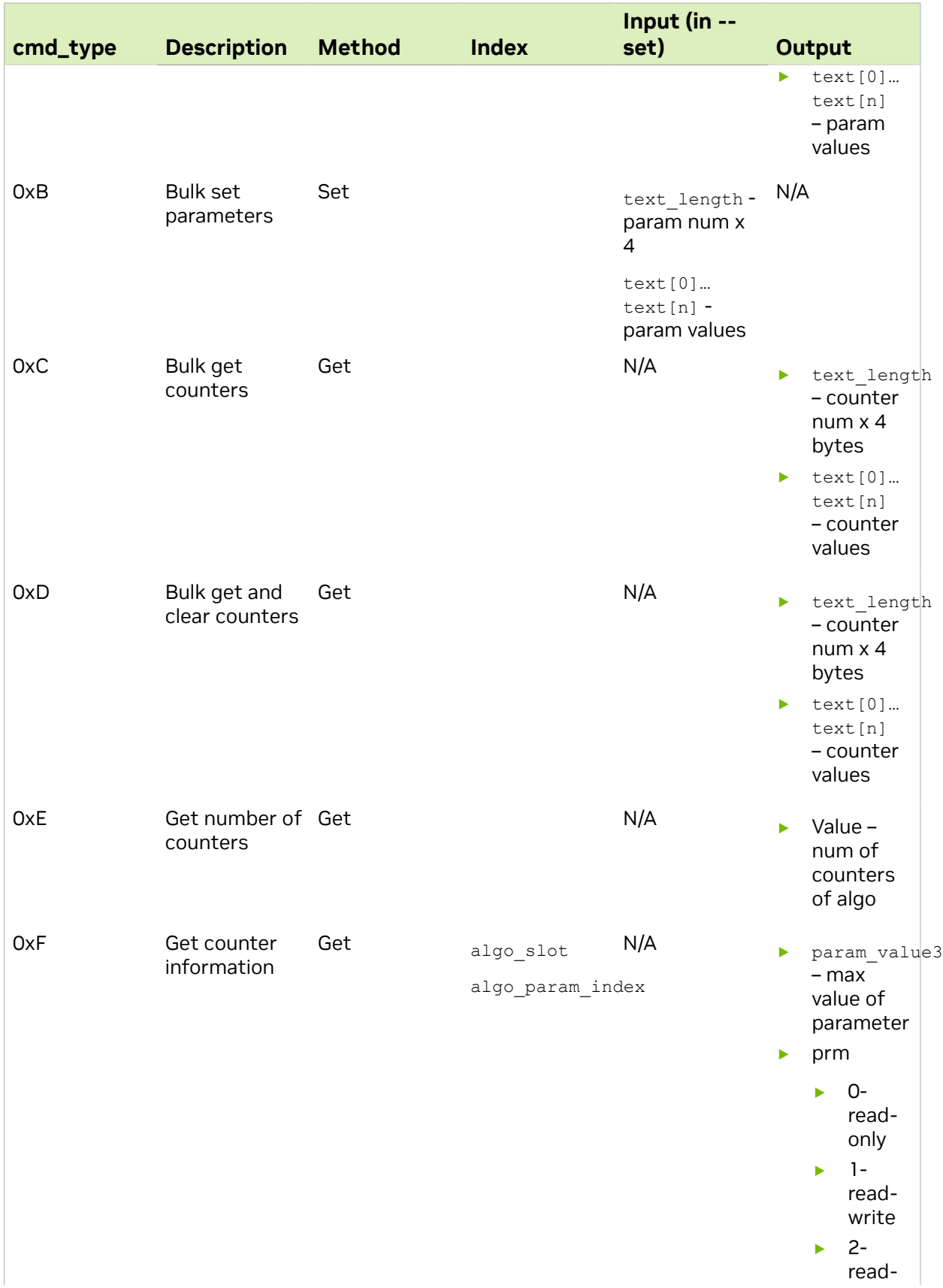

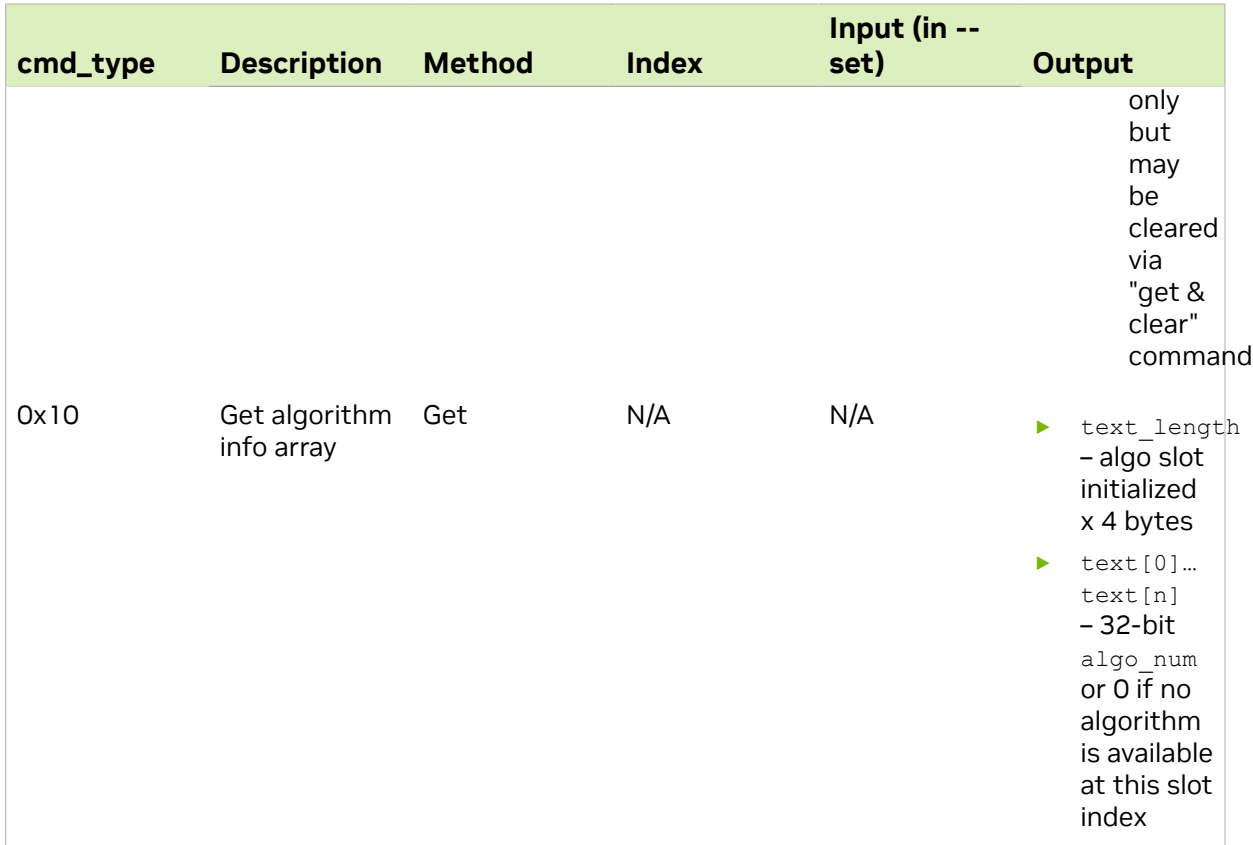

### <span id="page-17-0"></span>8.2. Internal Default Algorithm

The internal default algorithm is used when enhanced connection establishment (ECE) negotiation fails. It is mainly used for backward compatibility and can be disabled using "force mode". Otherwise, users may change doca\_pcc\_dev\_user\_algo() in the device app to run a specific algorithm without considering the algorithm negotiation.

The force mode command is per port:

```
sudo mlxreg -d /dev/mst/mt41692_pciconf0 -y --get --op "cmd_type=2" --reg_name PPCC
 --indexes "local_port=1,pnat=0,lp_msb=0,algo_slot=15,algo_param_index=0"
sudo mlxreg -d /dev/mst/mt41692_pciconf0.1 -y --get --op "cmd_type=2" --reg_name
PPCC --indexes "local port=1,pnat=0,lp msb=0,algo slot=15,algo param index=0"
```
### <span id="page-17-1"></span>8.3. Counters

Counters are shared on the port and are only enabled on one  $a1g0$  slot per port. The following command enables the counters while enabling the algorithm according to the

```
algo_slot:
sudo mlxreg -d /dev/mst/mt41692 pciconf0 -y --set "cmd type=1, counter en=1" --
reg_name PPCC --
indexes "local_port=1,pnat=0,lp_msb=0,algo_slot=0,algo_param_index=0"
```
After counters are enabled on the algo slot, they can be queried using cmd type 0xC or 0xD.

sudo mlxreg -d /dev/mst/mt41692\_pciconf0 -y --get --op "cmd\_type=12" --reg\_name PPCC --indexes "local\_port=1,pnat=0,lp\_msb=0,algo\_slot=0,algo\_param\_index=0" sudo mlxreg -d /dev/mst/mt41692\_pciconf0 -y --get --op "cmd\_type=13" --reg\_name PPCC --indexes "local\_port=1,pnat=0,lp\_msb=0,algo\_slot=0,algo\_param\_index=0"

# <span id="page-19-0"></span>Chapter 9. References

**‣** /opt/mellanox/doca/applications/pcc/src

#### Notice

This document is provided for information purposes only and shall not be regarded as a warranty of a certain functionality, condition, or quality of a product. NVIDIA Corporation nor any of its direct or indirect subsidiaries and affiliates (collectively: "NVIDIA") make no representations or warranties, expressed or implied, as to the accuracy or completeness of the information contained in this document and assume no responsibility for any errors contained herein. NVIDIA shall have no liability for the consequences or use of such information or for any infringement of patents or other rights of third parties that may result from its use. This document is not a commitment to develop, release, or deliver any Material (defined below), code, or functionality.

NVIDIA reserves the right to make corrections, modifications, enhancements, improvements, and any other changes to this document, at any time without notice.

Customer should obtain the latest relevant information before placing orders and should verify that such information is current and complete.

NVIDIA products are sold subject to the NVIDIA standard terms and conditions of sale supplied at the time of order acknowledgement, unless otherwise agreed in an individual sales agreement signed by authorized representatives of NVIDIA and customer ("Terms of Sale"). NVIDIA hereby expressly objects to applying any customer general terms and conditions with regards to the purchase of the NVIDIA product referenced in this document. No contractual obligations are formed either directly or indirectly by this document.

NVIDIA products are not designed, authorized, or warranted to be suitable for use in medical, military, aircraft, space, or life support equipment, nor in applications where failure or malfunction of the NVIDIA product can reasonably be expected to result in personal injury, death, or property or environmental damage. NVIDIA accepts no liability for inclusion and/or use of NVIDIA products in such equipment or applications and therefore such inclusion and/or use is at customer's own risk.

NVIDIA makes no representation or warranty that products based on this document will be suitable for any specified use. Testing of all parameters of each product is not necessarily performed by NVIDIA. It is customer's sole responsibility to evaluate and determine the applicability of any information contained in this document, ensure the product is suitable and fit for the application planned by customer, and perform the necessary testing for the application in order to avoid a default of the application or the product. Weaknesses in customer's product designs may affect the quality and reliability of the NVIDIA product and may result in additional or different conditions and/or requirements beyond those contained in this document. NVIDIA accepts no liability related to any default, damage, costs, or problem which may be based on or attributable to: (i) the use of the NVIDIA product in any manner that is contrary to this document or (ii) customer product designs.

No license, either expressed or implied, is granted under any NVIDIA patent right, copyright, or other NVIDIA intellectual property right under this document. Information published by NVIDIA regarding third-party products or services does not constitute a license from NVIDIA to use such products or services or a warranty or endorsement thereof. Use of such information may require a license from a third party under the patents or other intellectual property rights of the third party, or a license from NVIDIA under the patents or other intellectual property rights of NVIDIA.

Reproduction of information in this document is permissible only if approved in advance by NVIDIA in writing, reproduced without alteration and in full compliance with all applicable export laws and regulations, and accompanied by all associated conditions, limitations, and notices.

THIS DOCUMENT AND ALL NVIDIA DESIGN SPECIFICATIONS, REFERENCE BOARDS, FILES, DRAWINGS, DIAGNOSTICS, LISTS, AND OTHER DOCUMENTS (TOGETHER AND SEPARATELY, "MATERIALS") ARE BEING PROVIDED "AS IS." NVIDIA MAKES NO WARRANTIES, EXPRESSED, IMPLIED, STATUTORY, OR OTHERWISE WITH RESPECT TO THE MATERIALS, AND EXPRESSLY DISCLAIMS ALL IMPLIED WARRANTIES OF NONINFRINGEMENT, MERCHANTABILITY, AND FITNESS FOR A PARTICULAR PURPOSE. TO THE EXTENT NOT PROHIBITED BY LAW, IN NO EVENT WILL NVIDIA BE LIABLE FOR ANY DAMAGES, INCLUDING WITHOUT LIMITATION ANY DIRECT, INDIRECT, SPECIAL, INCIDENTAL, PUNITIVE, OR CONSEQUENTIAL DAMAGES, HOWEVER CAUSED AND REGARDLESS OF THE THEORY OF LIABILITY, ARISING OUT OF ANY USE OF THIS DOCUMENT, EVEN IF NVIDIA HAS BEEN ADVISED OF THE POSSIBILITY OF SUCH DAMAGES. Notwithstanding any damages that customer might incur for any reason whatsoever, NVIDIA's aggregate and cumulative liability towards customer for the products described herein shall be limited in accordance with the Terms of Sale for the product.

#### **Trademarks**

NVIDIA, the NVIDIA logo, and Mellanox are trademarks and/or registered trademarks of Mellanox Technologies Ltd. and/or NVIDIA Corporation in the U.S. and in other countries. The registered trademark Linux® is used pursuant to a sublicense from the Linux Foundation, the exclusive licensee of Linus Torvalds, owner of the mark on a world¬wide basis. Other company and product names may be trademarks of the respective companies with which they are associated.

#### Copyright

© 2023 NVIDIA Corporation & affiliates. All rights reserved.

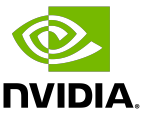